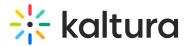

## Actions menu in Brightspace

Last Modified on 06/13/2025 5:34 pm IDT

2会 This article is designated for all users.

## About

The actions menu is a drop-down list of options that you can choose from in order to quickly access the actions you need.

## Access the actions menu

Click **Actions** on the media page.

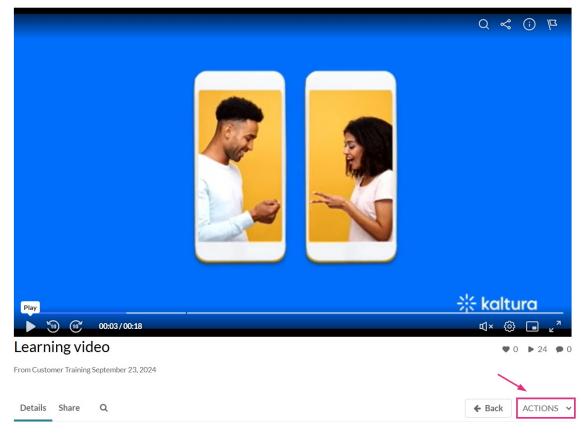

This is a new video

## What's on the menu?

The options displayed in the Actions menu depend on your account configuration.

Copyright © 2025 Kaltura Inc. All Rights Reserved. Designated trademarks and brands are the property of their respective owners. Use of this document constitutes acceptance of the Kaltura Terms of Use and Privacy Policy.

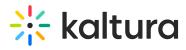

The **Actions** menu can contain the following options or more:

- Edit See Manage Media Edit entries
- Publish See Publish media
- Analytics See Entry level analytics
- Caption & Enrich See Upload and manage captions
- Launch Editor See Kaltura Video Editing Tools User Guide
- Delete See Delete an entry

Following is an example of an Actions menu:

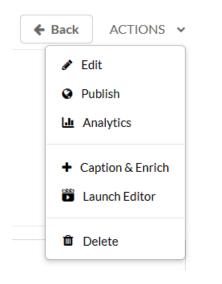